## **CREATE PURCHASE ORDERS**

## 1. Select **Purchase Orders**

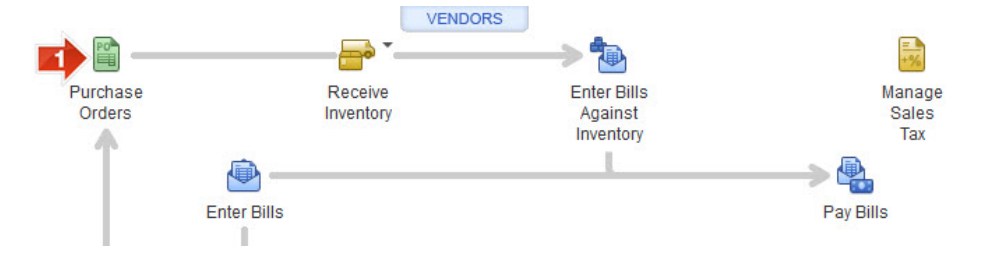

## **CREATE PURCHASE ORDERS**

- 2. Select **Vendor**
- 3. Select **Template**
- 4. Enter **Date**
- 5. Select **Item**
- 6. Enter **Quantity**
- 7. Update **Formatting** as needed
- 8. Select **Print**
- 9. Select **Save & New** or **Save & Close**

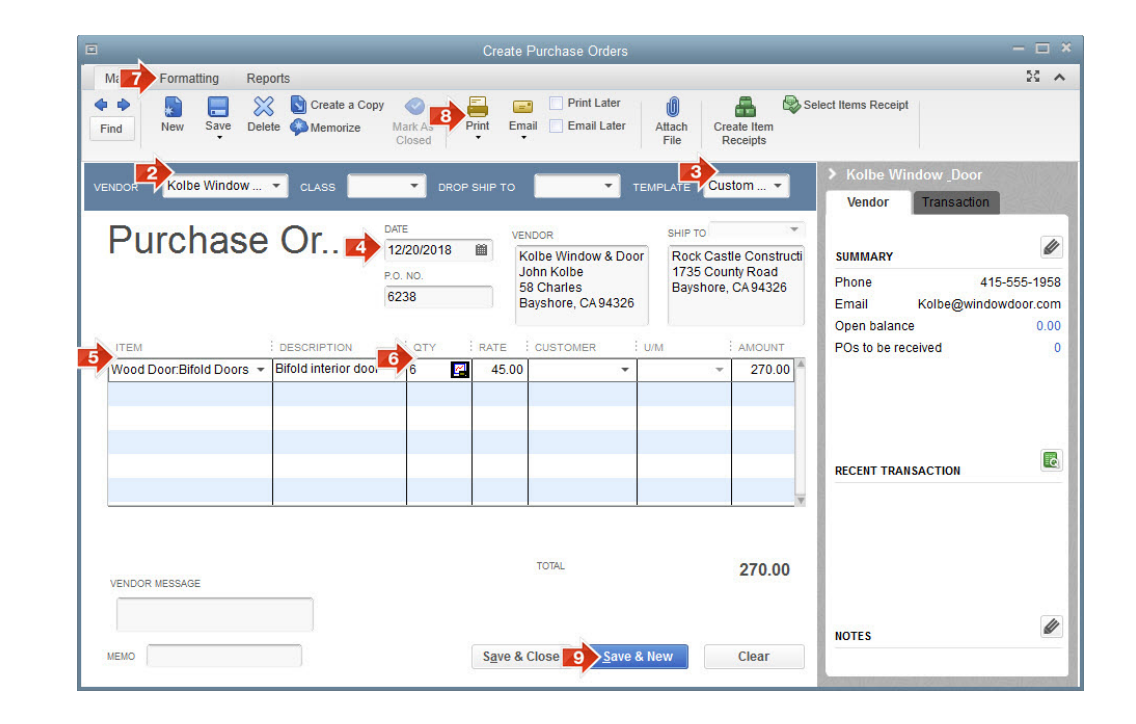